## Importing contact entries

You can import contact information by:

- Copying contacts stored on vour SIM card.
- Transferring contacts from a computer application using the synchronize function.
- Transferring contacts from another phone using Bluetooth™ wireless technology.

# Updating software

When an improved software version for your phone is available, you can update the phone using the Sony Ericsson update Service on www.sonyericsson.com/support.

## Sound

To set the ear speaker volume during a phone call

 Press the volume up and volume down keys.

### To set the volume for multimedia alarm, ringtones and message alerts

- 1 Select *▼ >* Volume.
- 2 Select the corresponding slider.
- 3 Adjust the volume using the stylus.

### To set the phone to silent

- 1 Select **▼** > Volume.
- 2 Mark the Silent mode check box.
- From standby you can press and hold down # 45 to switch silent mode on or off

### Transfer sound

During an ongoing call or when listening to music, you can transfer the sound to a connected accessory such as a Bluetooth headset

### To transfer sound

- Select ▼ > Volume.
   Select More > Transfer sound.

# Memory card

The phone has a slot for Memory Stick Micro™ (M2™) memory cards next to the connector. The phone supports up to 8GB memory cards. This memory

behaves like a normal disk drive You can access it as a USB mass. storage device from a PC, to transfer files quickly.

## To insert the memory card

Insert the memory card into the slot

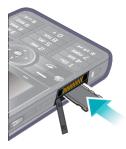

### To remove the memory card

 Press the edge of the memory card and then release it

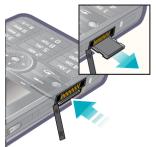

Do not remove the memory card during file transfer.

## Notes

You can take notes by entering text or draw sketches, and set reminders for important events.

#### To create a new note

- 1 Press 
  and select New.
- 2 Use the toolbar to create your note
- 3 Select File to classify your note.

#### Notes toolbar icons

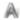

Scribble mode selected. Select to switch to text mode

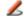

Text mode selected. Select to switch to scribble mode

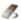

Use the stylus as an eraser for sketches

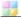

Select a background colour

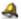

Set a reminder

#### To edit a note

- 1 Press (a) and select a note.
- 2 Edit the text by switching to text mode.
- 3 Edit the sketch by switching to scribble mode. Select to use the stylus as an eraser.

### Managing your notes

You can classify your notes, show them in a grid or a list, or synchronize them with a remote server

### To change notes view

- 1 Press and select More > Settings.
- 2 Select an option.

#### To view different notes folders

- 1 Press 
  and select More > View folder.
- 2 Select an option.

### To search for notes

- 1 Press 
  and select More > Find.
- 2 Enter the search phrase and select Find.

## To synchronize your notes

- Select More > Notes manager > Synchronize.
- Only the text part of your notes will be synchronized.
- You need a remote synchronization account first. For more information, see the Web guide, Synchronizing data remotely.

# Connecting accessories

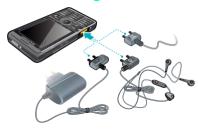

## To connect an accessory

- Connect the accessory to the side of your phone.
- Tilt the plug upwards when you disconnect the accessory.

## **Entering text**

You can enter text by using the keypad, handwriting recognition or on-screen keyboard.

Entering text using the keypad You can enter English by using keypad prediction or multitap:

- Keypad prediction enter words by a single press of a key to input any of the characters associated with that key.
- Multitap enter latin letters by pressing a key containing the letter, until the desired letter appears.

You can enter Chinese characters by using Pinyin or Stroke:

- Pinyin enter Chinese characters by pressing the keys containing its Pinyin letters.
- Stroke enter Chinese characters by pressing the keys containing its strokes. Strokes are grouped into five categories and represented by

To switch between keypad prediction and handwriting recognition

Press and hold down \*\* a/A --0

To switch input languages

To switch between upper case and lower case

- 1 Select English as the input language.
- 2 Press \* a/A -- 0.

# To enter the word "large" using keypad prediction

- 1 Switch to keypad prediction mode.
- 2 Select English as the input language.
- 3 Enter word "large" by pressing

  5 JKL, 2 ABC, 7 PORS, 4 GHI,
- 4 Select the word "large" from the candidate list.

# To enter the word "large" using multitap

- 1 Switch to handwriting recognition mode.
- 2 Select English as the input language.
- 3 Enter letter "I" by pressing 5 JKL three times
- 4 Enter letter "a" by pressing 2 ABC once
- 5 Enter letter "r" by pressing 7 PORS three times.
- 6 Enter letter "g" by pressing 4 вни once.
- 7 Enter letter "e" by pressing 3 DEF twice.
- You cannot use multitap under keypad prediction mode.

# To switch between Chinese input methods

- 1 Select Chinese as the input language.
- 2 Press \* a/Arro .

## To enter " 信息 " using Pinyin input

- 1 Select Chinese as the input language.
- 2 Select Pinyin as the input method.
- 3 Enter "xin" by pressing 9 wxyz, 4 GHI . 6 MNO .

- 4 Select "xin" using the navigation key, and then select " 信" from the candidate list
- 5 Enter "xi" by pressing 9 wxyz, 4 GHI.
- 6 Select "xi" using the navigation key, and then select " 息 " from the candidate list.

## To enter " 信息 " using Stroke input

- 1 Select Chinese as the input language.
- 2 Select Stroke as the input method.
- 4 Use the navigation key to select " 信 ".
- 5 Enter ",", "|" and " ¬ " by pressing
- 6 Select " 息 " from the candiate list.

### To enter " I " using the wild card key

- 1 Select Chinese as the input language.
- 2 Select Stroke as the input method.
- 4 Select " 互 " from the candidate list.

#### To enter symbols

- 1 Open the symbol table by pressing
- 2 Use the navigation key to select a symbol.
- This function is not available when you are under number input mode 12.

# Entering text using handwriting recognition

Handwriting recognition translates stylus gestures written directly on the screen into letters, numbers or other characters, and displays these characters as text.

For more information, see *To switch* between keypad prediction and handwriting recognition on page 22.

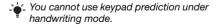

The handwriting input mode screen consists of an upper and a lower part divided by an arrow in the middle on the right edge.

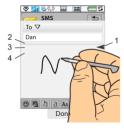

- 1 arrow that splits the text mode screen into an upper part and a lower part.
- 2 area to write the digits and symbols.
- 3 area to write upper case letters and Chinese characters.
- 4 area to write lower case letters and Chinese characters.
- Most letters can be written through different stroke patterns. The upper case and lower case depend on the location on the screen, and are unrelated to the pattern.

#### To write Chinese characters

- 1 Select Chinese as the input language.
- 2 Write Chinese characters below or in line with the arrow. You can select characters from the candidate word list.

#### To write Chinese punctuation

- 1 Select Chinese as the input language.
- 2 Write Chinese punctuation below or inline with the arrow.

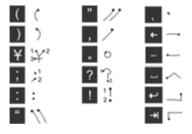

Start each stroke at the dotted end.

#### To write latin letters

- 1 Select English as the input language.
- 2 Write lower case letters below the arrow; upper case letters in line with the arrow.

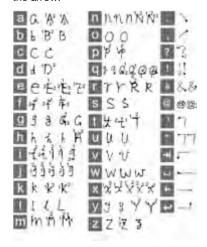

#### To write numbers

Write numbers above the arrow.

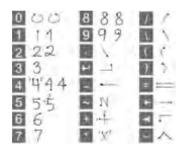

#### To write accented letters

- 1 Select English as the input language.
- Write the basic letter, and then write the accent to form the accented letter. For example, to enter character "à", write "a" below the arrow, followed with a backward slash "\" above "a".

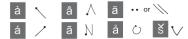

You can only write accented characters under Single-character recognition.

#### To write extended characters

- 1 Select English as the input language.
- 2 Draw a slash mark "/" from bottom up, followed with an extended character below the arrow. For example, to input "%", write "/%" below the arrow.

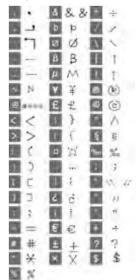

'- You can also tap symbol icon a and select often-used symbols using your stylus.

#### To use special gestures

 Use special gestures to perform functions like deleting characters and entering spaces.

| П        | Switch between single-<br>character and multi-character<br>recognition. |
|----------|-------------------------------------------------------------------------|
| 1        | Switch between Chinese and English input languages.                     |
| نو₂ا،    | Cut highlighted text.                                                   |
| الم و لم | Copy text.                                                              |
| 1 2      | Paste text.                                                             |

 For more information on how to highlight text, go to To highlight the text with the stylus on page 28.

Undo an action.

# To use multi-character recognition

- 1 Switch to multi-character recognition by drawing || .
- 2 You can enter several characters at one time. For example:
  - Write one English word like "hello" under English input mode.

- Write several Chinese characters like " 你好 " under Chinese input mode
- Write several digits like "12345678" under any input mode.

# Entering text using on-screen keyboard

The on-screen keyboard enables you to select characters and symbols with the stylus. The on-screen keyboard can be set to different languages.

### To use the on-screen keyboard

- 1 Tap the on-screen keyboard icon located in the status bar.
- 2 Use your stylus to use the on-screen keyboard.

#### **Editing text**

When in text entry mode, you can select More > Text options to find more options.

You need to highlight text first before using copy or cut functions.

### To highlight the text with the stylus

 Hold the stylus at the end of the text for a short while then drag the stylus across the text.

### To activate word suggestion

 When in text entry mode, select More > Text options > Word suggestions.

# **Calling**

## **Networks**

### Network coverage

To make or receive a phone call your phone must be within range of a network.

### **Network settings**

You can set how your phone should choose an available network when you are outside your operator's coverage area. From standby you find the settings in Menu > Settings > Connectivity > Mobile networks.

# Making a call

## To make a call from Standby

 Enter the phone number (including the area number) on the keypad and select Call.

# To make an international call

- 1 From Standby press and hold down \_\_\_\_ to get the international call prefix.
- 2 Enter the country/region code, area code (without the first zero) and phone number.
- 3 Select Call.

# To delete characters when dialling

 When entering a number you can delete characters by pressing

# Hide or show your phone number

When calling, you can choose in the More menu whether to show or hide your phone number to the called party.

## Speed dial

You can save up to nine of your contacts as Speed contacts. This means that you can call them using abbreviated numbers (numbers 1 – 9).

## To set a speed contact (number)

- 1 From standby select Menu > Organizer > Speed contacts.
- 2 Scroll to an empty position and select Add.
- 3 Select a contact in the list and select Save.

# To make a call to a speed contact

- 1 From Standby press one of the keys 1 to 9 that corresponds to the stored speed contact.
- 2 Select Call.

## To make an emergency call

- From Standby, enter the emergency number on the keypad.
- 2 Select Call.

### Local SOS numbers

When dialling, you can find local SOS numbers in the More menu.

 Usually no SIM card or PIN code is required for emergency calls, but this can be operator-dependant. Contact your operator for more information.

# Receiving a call

#### To answer a call

Select Yes.

## To reject a call with busy tone

Select No.

# Rejecting a call with an SMS text message

This feature means that you can reject a call by sending a predefined SMS text message to the caller. Before you use it, enter the settings from standby in Menu > Settings > Calls > Reject with SMS.

(You will be charged by your operator for the SMS message.)

### To enable the speakerphone

 During a call, select More > Speakerphone on.

# To mute the microphone (shortcut)

• During a call, press and hold down ...

# To un-mute the microphone (shortcut)

• When the microphone is muted, press \_\_\_\_\_.

## To mute the ringtone

• Select Mute or press c.

# Handling two or more calls

You can handle multiple calls at the same time:

- Put an ongoing call on hold and start a new one, or answer an incoming call.
- Start a conference call during an ongoing call (operatordependent).
- Extract one party in a conference call for a private talk and put the conference call on hold.
- Retrieve a held call, or end it.

#### Conference call

You can start a conference call if you have one active call and one on hold. The maximum number of conference parties is five.

### To make a conference call

- 1 Make a call and select Hold.
- 2 Repeat the above step for each party.
- 3 Select More > Start conference call.

# Call log

In the call log you can find call information, such as the type of call, time, date, phone number and call length. From Standby select Calls to open it. You can also make a call or a call note directly from this application.

## Handsfree

If you connect a handsfree or a Bluetooth ™ headset to your phone, you will need to set how to answer an incoming call. From standby select Menu > Settings > Calls > Handsfree.

# More features

Some of the features that your phone supports can be found in Menu > Settings > Calls:

- Accept calls caller filter.
- Add to contacts add contact data from the last call.
- ALS line settings, if your SIM card supports two lines.
- Call meter service to keep track of your call costs.
- Calling cards call via a calling card server.
- Call waiting option to get alerted if there is another call on the line.
- Divert calls divert calls to other numbers.
- Fixed numbers only special numbers can be called.
- Flag call reject a call and set a reminder to follow it up later.
- My number option to save your own number.
- Restrict calls options to set roaming and international call restrictions.
- Textphone accessory use of a teletype writer.
- Voicemail "answering machine".

- Voice control you can call and answer with voice commands.
- Many of these features are operatordependent and may not be available. For more information about these, and other features, see Calling and Settings in the Web guide.

# **Using contacts**

# To make a call using Contacts

- 1 From standby select Menu > Contacts and scroll to the desired contact.
- 2 Select View to open the entry.
- 3 Scroll to the desired phone number and select Call.
- You can also press (a) on the 5-way navigation key to open Contacts.

# To find service numbers on the SIM card

- 1 From standby select Menu > Contacts.
- 2 Select More > View folder > SIM.
- 3 Select More > Service numbers.

# **Creating contacts**

### To create a new contact

- 1 From standby select Menu > Contacts.
- 2 Select More > New contact.
- 3 You can enter contact data on four tabs
- 4 Select Save.
- If you save your contacts' phone numbers in the international number format, starting with +, you can call directly from Contacts when you are abroad.

# Editing contacts

## To add a field to a contact

- 1 From standby select Menu > Contacts.
- 2 Scroll to a contact and select More > Edit contact.
- 3 Select More > Add field and mark a field.
- 4 Select Add.

### To edit a contact on the SIM card

- 1 From standby select Menu > Contacts.
- 2 Select More > View folder > SIM.
- 3 Scroll to a contact and select More > Edit contact.

# To add a stored picture to a contact

- 1 From standby select Menu > Contacts and scroll to a contact
- 2 Select More > Edit contact.
- 3 Scroll to the Picture field and select Edit.
- 4 Choose Select and scroll to a picture you want to add.
- 5 Choose Select > Save.

# To add a personal ringtone to a contact

- 1 From standby select Menu > Contacts and scroll to the desired contact.
- 2 Select More > Edit contact.
- 4 Scroll to the Ringtone: drop-down menu and select Open > Find sound.
- 5 Scroll to the sound you want to add.
- 6 Choose Select.
- 7 Select More > Save.

# Managing contacts

# To copy a contact to another folder

1 From standby select Menu > Contacts and scroll to a contact. 2 Select More > Add to > desired folder.

#### To delete a contact

- 1 From standby select Menu > Contacts and scroll to a contact.
- 2 Select More > Delete.

# To copy contacts to the SIM card

- 1 From standby select Menu > Contacts.
- 2 Mark the desired entries in Contacts.
- 3 Select More > Add to > SIM.

# To copy contacts from the SIM card

- 1 From standby select Menu > Contacts.
- 2 Select More > View folder > SIM to open the SIM card.
- 3 Mark the desired entries.
- 4 Select More > Copy to Contacts.

# Messaging

# Before you use Messaging

Before you can send or receive any messages (except for SMS text messages) you need to set up the necessary accounts. You can use the Internet and Email wizards provided in the phone to download settings or do this manually. See Setting up Internet, email and MMS in the Web guide.

# Shortcut to Messaging

## To start Messaging

Press 
 on the keypad.

# Messages

You can create, send, and receive different types of messages:

- SMS (Short Message Service) text messages
- MMS (Multimedia Message Service) – picture messages that can include text, pictures and sound

Email messages

Beamed messages via Bluetooth

You can also receive:

Auto setup files for configuring Internet, email and MMS

Area information messages such as local road reports

# **Folders**

The different types of messages are handled by different accounts. The default account, Messages, handles all messages except email messages. Email messages are handled by email accounts you create yourself. All accounts consist of a number of folders. You can switch between folders by selecting the arrow beside the folder name:

- Inbox in Messages contains all received messages except email messages. In Menu > Settings > Sounds & alerts > Message alerts you can set how you will be notified when a message is received.
- Inbox in an email account contains the received email messages for that particular account.
- Outbox contains messages ready to be sent.
- Drafts contains messages that are not ready to be sent. When you are creating a message, and exit the message before sending it, you will be asked if you want to save it. If you select Yes, the message will automatically be stored in this folder
- Sent contains sent messages.
- SIM a folder located on your SIM card

# SMS text message

To create and send an SMS text message

- 1 Press 
  on the keypad.
- 2 Select Create new message > SMS.

- 3 Enter the phone number of the recipient using the keys, or tap To: > Select contact and browse to your contact.
- 4 Write the message and select Send.

# MMS picture message

MMS picture messages can include pictures, video clips, animations and sound, organized like a slide presentation with time-based control of playback.

### Before you use MMS

Before you can send and receive multimedia messages you need to download MMS settings. You can use the Internet wizard available in the phone in Menu > Settings > Connectivity > Internet wizard or, if your operator is not supported by

your operator is not supported by this wizard, do this manually. See Setting up Internet, email and MMS in the Web guide.

#### An overview of MMS

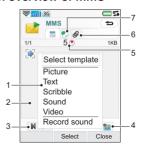

- Menu options. You can select a template or what you want to add to the message, for example a picture or a sound. (If the menu is not open, select Add.)
- 2 Entry field (on the detail tab) where you can create your message
- 3 Playback keys
- 4 New page icon

| 5 | Time view icon. Opens a   |
|---|---------------------------|
|   | view where you can adjust |
|   | when and for how long     |
|   | your added items will be  |
|   | shown                     |

- 6 Attachments tab
- 7 Address tab for the recipient and other details

# To create and send an MMS picture message

- 1 Press 🐵 on the keypad.
- 2 Select Create new message > MMS.
- 3 Add picture, text and sound as desired.
- 4 Select and fill in the recipient's details. To send a message to several recipients, type a comma between each address.
- 5 Select Done.
- 6 Select More > Send.

# To read an MMS picture message

- Select the new message.
- The first time you open the message it plays automatically. After that, you have to use the playback keys to play it.

## **Email**

### Before you use email

To use email you require an Internet account and will need to download the necessary email settings. You can use the Email wizard available in the phone under Menu > Settings > Messaging > Email accounts or, if your operator is not supported by this wizard, do this manually. See the Help in the phone or Setting up Internet, email and MMS in the Web quide.

Sending email messages You can create email messages from each email account.

# To create and send an email message

- 1 Press on the keypad.
- 2 Select New.
- 3 Tap To: > Select contact and browse to your contact or tap to the side of To: and write the email address of the recipient. To send a message to several recipients, type a comma between each address.
- 4 Select Subject: and enter details.

- 5 Write your message and select Done.
- 6 Select Send. You will have the option to send the message immediately, or to save it to Outbox.

## Receiving email

Email messages are downloaded from the email server on the Internet or at your office. You can download your email manually or set when your phone should check for new email.

# To download email messages manually

- 1 Press 
  on the keypad.
- 2 Select your email account.
- 3 Select More > Get & send.

# To download messages automatically

- 1 From standby select Menu > Settings > Messaging > Email accounts.
- 2 Select your email account.
- 3 Select More > Scheduled download.
- 4 Mark the Schedule download check box and enter the times when you would like to download email messages.

- 5 Select Save.
- For IMAP accounts you can also
   select Push email and have new email messages pushed to your phone.

### To forward an email message

- 1 From your email account in Messaging scroll to the message you wish to forward.
- 2 Select More > Forward.
- Large attachments increase the size of an email and the connection time needed to send it. It is possible to choose whether to forward the attachment.

## Viewing messages

You can choose not to receive large messages and only to receive a header.

### To download headers

- 1 From standby select Menu > Settings > Messaging > Email accounts.
- 2 Select your email account.
- 3 Select the Inbox tab.
- 4 From Download restrictions, select Just headers.
- 5 Select Save.

### To view messages in full screen

- 1 Press 
  on the keypad.
- 2 Select your email account.
- 3 Select More > Settings > Always fullscreen.

## Viewing attachments

To view an attachment you need a viewer for that type of file. Your phone comes with pre-installed viewers for Microsoft® Word, Microsoft® Excel®, Microsoft® PowerPoint®, and Adobe™ Acrobat™ files.

# More about Messaging

## **Deleting email**

You can delete a message both locally and on your email server. When you delete it locally, the message body and attachments are deleted but the heading remains. You can download the message again later with the Get & send option. When you delete the message on your server, it is deleted both in your phone and on your server.

#### To find a message

- 1 Press 
  on the keypad.
- 2 Select More > Find message to search through the subject lines, sender details and the text of the message.
- In an open message, Find searches through the message.

## Saving contact details

When you receive a message, you can save the contact details of the person who sent the message.

# To save a sender's contact details

- 1 Select the sender's phone number, name or email address in the details tab or From: in the address tab.
- 2 Select Add to Contacts.

Disconnecting from the Internet If your phone is already connected to the Internet when you send an email message or an MMS message it remains connected after sending.

#### To disconnect from the Internet

1 Select the connection icon, for example (), in the status bar.

- 2 In Connections manager, mark the check box for your connection
- 3 Select Close.

#### Invitations

If you receive an invitation to an appointment via an email message, and you accept, your calendar will be updated automatically. You can also reply to and forward an invitation.

#### Push email

With push email, email messages received in your ordinary mailbox will automatically be sent to your phone. You can send messages from your phone, and also use Calendar and Contacts as if you were using the ordinary email application in your computer.

Depending on your operator and market, you can have a different push email client installed on your phone.

IMAP Push email is also available on your phone.

- To set up IMAP Push email From standby select Menu >
  - From standby select Menu > Settings > Messaging > Email accounts.
  - 2 Select your email account.
  - 3 Select the Basic tab.
  - 4 Select IMAP in Connection type:.
  - 5 Mark the Push email check box.
  - 6 In Email accounts select More > Always On push email.
  - 7 Mark the Always On check box.
  - 8 Select Save.
  - 9 For more information on push email contact your operator, your service provider or your IT administrator.

For more information about push email see *More about Messaging* in the Web guide.

## Internet

## Internet browser

To use the browser you need an Internet connection. See Setting up Internet, email and MMS in the Web guide.

## To start the browser

 From standby select Menu > Internet.

## Navigation

All navigation commands and settings are available from the More menu. The most common operations are also available as keyboard shortcuts.

| Key   | Function                |
|-------|-------------------------|
| [] ⊠w | Enter address           |
| 2 ABC | Open the bookmarks list |
| 3 DEF | Close the current page  |

4 GHI Go to the homepage

Switch between loading and not loading pictures

| Б мио | Switch between normal  |
|-------|------------------------|
|       | and Fullscreen display |

7 PQRS Switch to the next page

B TUV Open the Configuration menu

Add a bookmark for the current page

Find (on the Internet or on the current page)

# 🖙 Go to the top or bottom of the page

Stop or Reload the current page

## Settings

## To switch to landscape view

 With the browser open select More > Settings and mark the Landscape check box.

## To exit landscape view

 Select ► > Settings and unmark the Landscape check box.

## **RSS** feeds

RSS feeds allow you to see when new content has been added to a Web site. You can, for example, get the latest headlines without having to visit the Web site.

You can add feeds directly in the RSS feeds application. An easier way is to add feeds from within the Internet browser

Before you use RSS feeds To use RSS feeds you need an Internet connection. See Setting up Internet, email and MMS in the Web guide.

## To subscribe to an RSS feed

- 1 From standby select Menu > Entertainment > RSS feeds.
- 2 Select More > Add feed and enter the address to the feed.
- 3 Select a folder to add the feed to.

# To subscribe to an RSS feed from the Internet browser

- 1 From standby select Menu > Internet.
- 2 Navigate to a page that offers RSS feeds.

- 3 Select 

  and choose between the available feeds
- 4 Select a feed and which folder to add it to.

#### To view an RSS feed

- 1 From sandby select Menu > Entertainment > RSS feeds.
- 2 Select a feed and select Open.

# Blog

Use the Blog function to publish, for example, your photos on Internet.

## To send a photo to a blog

- Navigate to your photo and select it.
- 2 Select More > Send as > Blog.
- 3 Enter a title and text.
- 4 Select Publish.

The first time you will get a bookmark added in your phone and information about how to edit the blog on the internet.

# Media

With the Media application you can handle all your media files, such as photos and pictures, music, other audio tracks and video clips.

## To open the Media application

 From standby select Menu > Media .

## **Shortcut to Media**

You can also press the dedicated key an on the right side of your phone to open Media.

## Main functions

In Media you can use these main functions:

- Photo view, edit, send or blog your photos and pictures.
- Music categorize and play your music files or other audio tracks.
- Video play and handle your video clips.
- Settings change application orientation, update your libraries or use the encoding function.

# Transferring media files

Media Manager computer software and USB drivers are included on a CD that comes with the phone. Use Media Manager to transfer media files from CDs or your computer to your memory card in the phone. See the Web guide for more information.

# **Updating media libraries**

The first time you use the Media application, or when you have transferred media files to your phone with the USB cable, your media libraries automatically update.

To manually update media files From standby select Menu > Media > Settings > Update library.

# Photos and pictures

Viewing and using pictures
In Photo you can view, send and
use all pictures saved in your
phone memory or on a memory
card. From standby select Menu >
Media > Photo to select either of
these viewing options:

- Latest photo the latest captured photo/video saved in your phone or on a memory card.
- Camera album photos and videos captured with a camera, presented in chronological order, by month.
- Photo tags view your photos that you have tagged .
- Pictures pictures that are not captured with a camera.

## To view pictures in a slide show

- 1 From standby select Menu > Media > Photo and select one of the viewing options.
- 2 Select View > Start to run an automatic slide show.
- 3 Select one of the pre-defined sounds or choose your own by selecting Edit.

### To send a picture

- 1 From standby select Menu > Media > Photo and select one of the four viewing options.
- 2 Select a picture.
- 3 Select More > Send as and choose to send the file by Bluetooth™, in an MMS message or to a blog.

#### Remote screen

You can use a compatible Bluetooth™ accessory to view pictures on a remote screen, such as a TV. For a list of compatible accessories go to www.sonyericsson.com/support.

# To send pictures to a remote screen

- 1 From standby select Menu > Media > Photo and select one of the viewing options.
- 2 Select More and mark Remote screen.
- 3 Select the desired remote screen.
- 4 Select Yes to enable the Bluetooth™.
- 5 Open a picture. It will automatically be sent to the remote screen.
- Make sure you are in full screen play view and tap the screen if the slideshow options are not showing.

### **Editing pictures**

Using the editor, you can photo fix, pan, zoom and rotate your image. There are also filters for effects and picture correction.

#### To edit a picture

- 1 From standby select Menu > Media > Photo
- 2 Select a picture.
- 3 Select More > Edit.

For more information about the features and how to use them, see the Web guide in your phone or on the Sony Ericsson Webpage.

## Music and audio tracks

The music player supports formats such as MP3, WMA, WAV, AAC, AAC+ and eAAC+. For a list of all supported media formats, see the Web guide.

# To play music or other audio tracks

- 1 From standby select Menu > Media > Music.
- 2 Browse for music/tracks by Albums, Artists, Tracks, Compilations, Auto playlists, Playlists, Audiobooks, Podcasts and My recordings.
- 3 Scroll to the desired track and select Play.

## Playback controls

► Play

Stop

Skip to previous track

▶► Skip to next track

## To adjust the volume

Press the Volume keys.

## To minimize the music player

When the music player is open press and hold down \_\_\_\_\_. The music will continue to play. To return to the music player, press in the Status bar.

## **Playlists**

A playlist describes which tracks to play, and in which order. The playlist only contains links to the tracks, so when you remove tracks from the playlist, the actual sound files are not deleted.

## To create a playlist

 With Media open, select Music > Playlists > New playlist

## To add songs to a playlist

- 1 With Music open, mark one or more tracks
- 2 Select More > Add to playlist.

## Auto playlists

The music player creates automatic playlists based on, for example, how often you listen to the tracks.

#### **Bookmarks**

If you stop the playback of an audibook or a podcast channel, a bookmark is automatically set on this position. For more information, see *Media* in the Web guide.

## **Video**

With Video, you can watch clips stored on your phone. Video can play MPEG-4, H.263, H.264, WMV9 and Real Video formats.

### To play a video clip

- 1 From standby select Menu > Media > Video.
- 2 Navigate to the clip you want to watch and select Play.

## Playback controls

During playback, you can use the playback controls. See *Playback* controls on page 45.

## To move within a video clip

• Tap on the progress bar.

### To change screen orientation

 During playback, tap the screen in the video playback area to switch between landscape and portrait view

# **Entertainment**

# PlayNow™

PlavNow™ is an entertainment download service. You can preview content before purchase.

This service is not available in all countries/regions.

Before you use PlavNow™ To use PlayNow™ you need an Internet connection. See Setting up Internet, email and MMS in the Web guide.

### Previewing content

You can download a preview sample for most content available at PlavNow™ before deciding to purchase.

## To preview PlavNow™ content

- 1 From Standby select Main menu > Entertainment > PlayNow™.
- 2 Select Preview or Play for the content you wish to preview.

## Purchasing content

When purchasing content from PlavNow™. the cost of this service will be displayed in your phone. The cost will be debited to vour prepay card or your phone hill

## To purchase PlavNow™ content

 Select Buy next to the content you want to purchase and follow the on-screen instructions

## FM radio

To listen to the radio you need to insert the handsfree, since the radio uses the handsfree cable as antenna. However, you can still listen to the sound through the speaker or through a Bluetooth™ connected headset

#### To listen to the radio

- Connect the handsfree to the phone
- 2 From Standby select Main menu > Entertainment > FM radio

#### To automatically find and store radio channels

 From Standby select Main menu > Entertainment > FM radio > More >

#### To transfer the sound

When the FM radio is open select
 and select, for example, the built-in speaker or a Bluetooth™ headset.

#### To minimize the radio

 When FM radio is open press the back key. The radio will continue playing in the background.

### To return to the radio

• Select fin the status bar.

### To turn the radio off

 When the FM radio is open select Off.

## **Tuning and presets**

## To search for radio channels

When FM radio is open select
 or >>>.

### To tune manually

- 1 When FM radio is open select More > Set frequency.
- 2 Enter the frequency using the keys.
- You can also press or to change the frequency in 0.1 MHz steps.

   to or to or

#### To store a preset

- 1 When FM radio is open tune to the desired channel and select More > Save.
- 2 Select a preset number between 1 and 20 and select Insert.

### To recall a preset

- 1 When FM radio is open select Presets.
- 2 Scroll to the desired channel and press .
- You can use presets 1 to 10 by pressing 1 to 9 wwz and 1 had been press briefly to recall.

## RDS (Radio Data System)

The RDS functionality lets you set the radio to automatically switch to a channel when it is broadcasting Traffic announcements, TA, or News announcements, NEWS. The radio can also re-tune to the Alternative frequency AF that gives the best reception for the station you have selected.

Not all radio channels transmit RDS information.

### To access RDS settings

• When FM radio is open select More > Settings > RDS options.

# **™**TrackID™

You can use TrackID™ to find out the name of a song. You record a few seconds of music using the microphone or from the built-in FM radio. The sample is then sent to the TrackID™ database. If a match is found you will see the name of the artist, the album and the title of the song. The TrackID™ service is free, but your service provider may charge for the data traffic.

This service is not available in all countries/regions.

## Before you use TrackID™

To use TrackID™ you need an Internet connection. See Setting up Internet, email and MMS in the Web guide.

# To identify a song using the microphone

- 1 From Standby select Main menu > Entertainment > TrackID™.
- 2 Hold the phone close to the speaker and select Start.

# To identify a song played on the FM radio

When the radio is open, tap

# Connectivity

To exchange information between your phone and another device you can use, for example, a USB or a Bluetooth™ connection.

## **PC** Suite

When connecting your phone to a computer, certain tasks require that you have PC Suite for Sony Ericsson installed on your computer. Install it from the CD delivered with your phone or go to www.sonyericsson.com/support for the latest version.

You can use PC Suite for many things, including synchronizing phone data with Microsoft® Outlook® in your computer or making backups of phone data. See PC Suite in the Web guide for more information.

PC Suite requires a USB cable connection, but for certain applications you can alternatively use a Bluetooth connection.

## **USB** connection

With a USB connection you can, for example, transfer files between your phone and a computer, synchronize and make backups of phone data.

When you connect your phone and computer using the USB cable two options appear, File transfer mode and Phone mode.

 To transfer files in file transfer mode
 you do not need PC Suite installed on your computer. For phone mode, PC Suite is required.

## File transfer mode

In file transfer mode you can transfer files to and from your computer substantially faster compared to phone mode. However, in file transfer mode Microsoft® Windows® Explorer will only show the memory card (if inserted).

 Do not remove the USB cable from your phone or computer during file transfer as this may cause a loss of data.

#### To use file transfer mode

- 1 Connect the USB cable to your phone and computer.
- 2 Phone: Select File transfer.
- 3 Computer: Wait until the memory card appears as an external disk, "PHONE CARD", in Windows Explorer.
- 4 Use Windows Explorer as usual to transfer files between phone and computer.

# To disconnect the phone safely from your computer

- 1 Computer: Right-click the removable disk icon in Windows Explorer and select *Eject*.
- 2 Phone: Remove the USB cable from your phone.

#### Phone mode

In phone mode you can use your computer to synchronize contacts and calendar items, transfer files, use the phone as a modem and more. Applications supported in phone mode include:

- Synchronization
- File Manager
- Mobile Networking Wizard
- Backup Manager
- Download Language
- Application Installer

#### To use phone mode

- 1 Computer: Install the PC Suite for Sony Ericsson software.
- 2 Select Start/Programs/Sony Ericsson/PC Suite for Sony Ericsson. The application starts.
- 3 Connect the USB cable to your phone and computer.
- 4 Phone: Select Phone mode.
- 5 Computer: Wait while Windows installs the required drivers.
- All phone mode applications are marked with green in PC Suite. Only synchronization is described here. For other applications, see PC Suite in the Web guide.

# **Synchronization**

# To synchronize your phone using PC Suite

- 1 Connect the USB cable to your phone and computer.
- 2 Phone: Select Phone mode.
- 3 Computer: Start PC Suite.
- 4 Wait until your phone is connected, that is, the Synchronize Now button turns green.

5 When you have made all the synchronization settings, click Synchronize Now.

## Bluetooth connection

### To turn on Bluetooth connection

- 1 From Standby select Main menu > Settings > Connectivity > Bluetooth.
- 2 Select the Settings tab p and mark the Bluetooth On check box.

### **Pairing**

For all tasks, except for a single file transfer, it is necessary to set up a permanent and trusted relationship between your phone and the other device. This is called pairing (or bonding).

# To pair with another Bluetooth device

- 1 From Standby select Main menu > Settings > Connectivity > Bluetooth.
- 3 Select the device in the list.
- 4 If you are asked to, enter the passcode (also called passkey).

# Connections manager

Connections manager is where you control your Internet connections. You can open and close connections, and you can reset the logs for the connections.

### To open Connections manager

• From Standby select Main menu > Organizer > Connections mgr.

### To reset logs

- 1 From Standby select Main menu > Organizer > Connections mgr.
- 2 Select the log you want to reset.
- 3 Select More > Reset log.

# Wap push

# To set up your phone to handle incoming WAP push messages

- 1 From Standby select Main menu > Settings > Messaging > WAP push.
- 2 Select Automatically to receive Wap push service loading messages without being prompted.

## Certificate manager and Java certificates

Digital certificates are used to verify the origin of the Web pages you visit or any software you install.

# To view user and CA certificates in your phone

 From Standby select Main menu > Settings > Security > Certificate manager.

# To view Java certificates in your phone

 From Standby select Main menu > Settings > Security > Java certificates

# More features

# Managing files and applications

## File manager

With File manager you can view, rename, copy, move and delete files and folders in the phone memory and on the memory card. The File manager view has two tabs – the tab for the phone memory and the tab for the memory card.

## To open File manager

 From Standby select Main menu > Organizer > File manager.

### Protected files

Downloaded or received files may be copyright-protected. Copyright-protection may prevent content from being copied, modified or transferred. If a file is copyright-protected is displayed next to the file name. If the key symbol is crossed the file has no valid licence, for example, the licence may have expired or there is a pending licence for the file.

# Transferring files from a computer

You can access a memory card in the phone as a USB mass storage device from a computer. This way you can browse the memory card folders and transfer files to them.

# Launching media files

You can launch media files directly from File manager by selecting them.

Renaming memory cards You can rename the memory card.

## To rename a memory card

- 1 From Standby select Main menu > Organizer > File manager.
- 2 Select More > Device > Format Memory Stick > Rename.

### Formatting memory cards

All information on the memory card will be deleted during formatting.

## To format a memory card

- 1 From Standby select Main menu > Organizer > File manager.
- 2 Select More > Device > Format Memory Stick > Format.

### Installing applications

Installing applications and other content you use often, for example, ringtones in the phone memory since the memory card is sometimes unavailable when the phone is connected to a computer.

In Main menu > Entertainment > More applications there are links to additional applications for your phone. Some of the applications are free of charge or free to try out.

#### To install an application

- 1 From Standby select Main menu > Settings > General > Install.
- 2 Select the application and choose Details to view information about the certificate.
- 3 If the certificate details are OK, select Install and follow the instructions in the phone. The application is installed in the Entertainment folder.

# Removing applications Sometimes it is necessary to remove installed applications to

free up storage space.

Removing applications

#### To remove an application

- 1 From Standby select Main menu > Settings > General > Uninstall.
- 2 Select the application and select Uninstall > Yes.

#### Master reset

- All user data, as well as preinstalled media files (including, for example, backgrounds, ringtones and pictures), will be deleted and factory settings restored.
- If you back up your user data using PC Suite for Sony Ericsson, you can restore it after a master reset.

#### To reset the phone

- 1 From Standby select Main menu > Settings > General > Master reset.
- 2 If you want to keep installed applications, unmark Delete all user installed applications.
- 3 Select Delete > Yes.
- 4 Enter the phone lock code and select Done.

#### Power save

To save power, you can set the display to go blank after a period of inactivity.

#### To enable power save

- 1 From Standby select Main menu > Settings > Display > Backlight.
- 2 Mark the Power save enabled check box.

#### Screen saver

You can use a picture as a screen saver.

#### To set a screen saver

- From Standby select Main menu > Settings > Display > Screen saver.
- Select Open and choose a type.

# Important information

Sony Ericsson Consumer Web site On www.sonyericsson.com/support there is a support section where help and tips are only a few clicks away. Here you will find the latest computer software updates and tips on how to use your phone more efficiently.

#### Service and support

Chile

You have access to a portfolio of exclusive service advantages such as:

Global and local Web sites providing support

| Country                  | Phone number                 |
|--------------------------|------------------------------|
| Anguilla                 | 1-800-080-9518 (Toll Free)   |
| Antigua                  | 1-800-081-9518 (Toll Free)   |
| Argentina                | 0800-333-7427 (Toll Free)    |
| Australia                | 1300-650-050 (Toll Free)     |
| Austria                  | 0810 200 245                 |
| Bahamas                  | 1-800-205-6062 (Toll Free)   |
| Barbados                 | 1-800-082-9518 (Toll Free)   |
| Belarus                  | 8 82 00 361 0001             |
| Belgium                  | 02-0745 1611                 |
| Belize                   | AN 815, PIN 5597 (Toll Free) |
| Bermuda                  | 1-800-083-9518 (Toll Free)   |
| Bolivia                  | 800-100-542 (Toll Free)      |
| Brazil                   | 4001-0444 (Toll Free)        |
| Bulgaria                 | 0800 18 778                  |
| Canada                   | 1 866 766 9374 (Toll Free)   |
| Cayman Islands           | 1-800-084-9518 (Toll Free)   |
| Central and Southern Afr | rica +27 11 506 0123         |

1230-020-0656 (Toll Free)

- A global network of Call Centers
- An extensive network of Sony Ericsson service partners
- A warranty period. Learn more about the warranty conditions in the Important information.

On www.sonyericsson.com you will find the latest support tools and information. For operator-specific services and features, please contact your network operator.

You can also contact our Call Centers. If your country/region is not represented in the list below, please contact your local dealer. (Calls are charged according to national rates, including local taxes, unless the phone number is a toll-free number).

If your product needs service, please contact the dealer from whom it was purchased, or one of our service partners. For warranty claims, save proof of purchase.

#### **Email address**

questions.CO@support.sonvericsson.com questions.CO@support.sonvericsson.com questions.CO@support.sonvericsson.com questions.AU@support.sonvericsson.com questions.AT@support.sonvericsson.com questions.CO@support.sonvericsson.com questions.CO@support.sonvericsson.com questions.BY@support.sonvericsson.com questions.BE@support.sonyericsson.com questions.CO@support.sonvericsson.com questions.CO@support.sonvericsson.com questions.CO@support.sonyericsson.com questions.BR@support.sonvericsson.com questions.BG@support.sonvericsson.com questions.CA@support.sonyericsson.com questions.CO@support.sonyericsson.com questions.CF@support.sonvericsson.com questions.CO@support.sonyericsson.com

China 186 400 810 0000 Colombia 01800-0966-080 (Toll Free) Costa Rica 0.800.011.0400 (Toll Free)

Croatia 062 000 000 Cyprus nann an ana Czech Republic 0844 550 055 Denmark 3331 2828

1-800-085-9518 (Toll Free) Dominica Dominican Republic 1-800-751-3370 (Toll Free) Fouador 1-800-0102-50 (Toll Free) Eavot 16727

Estonia 06 032 032 Finland ng 299 2000 France 0825 383 383

FI Salvador

Germany 0180 534 2020 (Local rate)

Greece 0801 11 810 810

+30 210 899 19 19 (from mobile phone)

Guatemala 1-800-300-0057 (Toll Free) AN 193, PIN 5598 (Toll Free) Haiti Honduras

Hona Kona +852 8203 8863

Hungary 01 880 47 47 India

1800 11 1800 (Toll Free) +91 (011) 39011111

800-6323 (Toll Free)

Indonesia 021 2701388

Ireland 1850 545 888 (Local rate) 06 48895206 (Local rate) Italy .lamaica 1-800-442-3471 (Toll Free) Jordan +971 4 3919 880

Kuwait +971 4 3919 880 Latvia 67 21 43 01 Lithuania 8 700 55030

Malaysia 1800-88-9900 (Toll Free) Mexico 0 1800 000 4722 (Toll Free) Morocco +212 2 2958 344

questions.CN@support.sonvericsson.com questions CO@support.sonvericsson.com questions CO@support sonveriosson com questions HR@support sonveriosson com questions CY@support sonvericsson com questions C7@support sonvericsson.com questions.DK@support.sonvericsson.com questions.CO@support.sonvericsson.com questions CO@support sonveriosson com questions.CO@support.sonvericsson.com questions.EG@support.sonvericsson.com questions CO@support sonveriosson com questions.EE@support.sonvericsson.com questions.Fl@support.sonvericsson.com questions FR@support sonveriosson.com questions.DE@support.sonvericsson.com

auestions.GR@support.sonyericsson.com questions.CO@support.sonvericsson.com questions.CO@support.sonvericsson.com AN 8000122, PIN 5599 (Toll Free)questions, CO@support.sonvericsson.com questions.HK@support.sonvericsson.com questions.HU@support.sonvericsson.com

> questions.IN@support.sonvericsson.com questions.ID@support.sonvericsson.com questions.IE@support.sonyericsson.com questions.IT@support.sonvericsson.com questions.CO@support.sonvericsson.com questions.JO@support.sonyericsson.com questions.KW@support.sonvericsson.com questions.LV@support.sonvericsson.com questions.LT@support.sonyericsson.com questions.MY@support.sonvericsson.com questions.MX@support.sonvericsson.com questions.MA@support.sonyericsson.com

Netherlands 0900 8998318 questions.NL@support.sonyericsson.com
Netherlands Antilles 001-866-509-8660 (Toll Free) questions.CO@support.sonyericsson.com
New Zealand 0800-100-150 (Toll free) questions.NZ@support.sonyericsson.com
Nicaragua AN 1800-0166, PIN 5600 (Toll Free)questions.CO@support.sonyericsson.com
Norway Standard Support: 815 00 840 (local rate)

Premium Support: 820 59 040

 Pakistan
 021 - 111 22 55 73

 Panama
 00800-787-0009 (Toll Free)

 Paraguay
 009 800 54 20032 (Toll Free)

 Peru
 0800-532-38 (Toll Free)

 Philinoines
 +63 2 7891860

Poland +48 22 691 6200 808 204 466 (Local rate) Portugal Romania +40 21 401 0401 Ruccia +7 495 7870986 Saudi Arabia 800-8200-727 Singapore +65 6744 0733 Slovak Republic 02 5443 6443 South Africa 0861 632222

 Spain
 902 180 576 (Local rate)

 St. Kitts
 1-800-087-9518 (Toll Free)

 St. Vincent
 1-800-088-9518 (Toll Free)

Sweden Standard Support: 013 24 45 00 (local rate)

Premium Support: 0900 20 44 500 questions.SE@support.sonyericsson.com
Switzerland 0848 824 040 questions.CH@support.sonyericsson.com

Taiwan +886 2 25625511 Thailand 02 2483 030

Trinidad and Tobago 1-800-080-9521 (Toll Free)

Turkey +90 212 473 77 77
Ukraine (+380) 44 590 1515
Middle East & North Africa +971 4 3919 880 (UAE)
United Kingdom 08705 237 237 (Local rate)

United States 1 866 766 9374 (Toll Free)
Uruguay 000-401-787-013 (Toll Free)
Venezuela 0-800-1-00-2250 (Toll Free)
Vietnam 1900 1525 (Toll Free)

1900 1525 (Toll Free) questions.VN@support.sonyericsson.com

questions NO@support sonvericsson.com questions.PK@support.sonvericsson.com questions.CO@support.sonvericsson.com questions CO@support sonveriosson.com questions.CO@support.sonvericsson.com questions.PH@support.sonvericsson.com questions PI @support sonvericsson.com questions.PT@support.sonvericsson.com questions.RO@support.sonvericsson.com questions RU@support sonveriosson.com questions.SA@support.sonvericsson.com questions.SG@support.sonvericsson.com questions.SK@support.sonvericsson.com questions.ZA@support.sonvericsson.com questions.ES@support.sonvericsson.com questions.CO@support.sonvericsson.com questions.CO@support.sonvericsson.com

questions.CH@support.sonyericsson.com questions.TW@support.sonyericsson.com questions.TH@support.sonyericsson.com questions.CO@support.sonyericsson.com questions.TR@support.sonyericsson.com questions.UA@support.sonyericsson.com questions.AE@support.sonyericsson.com questions.GB@support.sonyericsson.com questions.US@support.sonyericsson.com questions.CO@support.sonyericsson.com questions.CO@support.sonyericsson.com questions.CO@support.sonyericsson.com

questions.VN@support.sonyericsson.comVietnam

Important information

#### Guidelines for Safe and Efficient مءا ا

Please follow these guidelines Failure to do so might entail a potential health risk or product malfunction. If in doubt as to its proper function have the product checked by a certified service partner before charging or using it

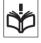

#### Recommendations for care and safe use of our products

- Handle with care and keep in a clean and dust-free place
- Warning! May explode if disposed of in fire.
- Do not expose your product to liquid or moisture or excess humidity.
- Do not expose to extreme temperatures. Do not expose the battery to temperatures above +60°C (+140°F).

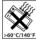

- Do not expose to flames or lit tobacco. products
- Do not drop, throw or try to bend your product

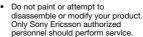

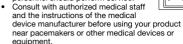

- Discontinue use of electronic devices or disable the radio transmitting functionality of the device where required or requested to do so.
- Do not use where a potentially explosive atmosphere exists.
- Do not place your product or install wireless equipment in the area above an air bag in your car.

- Caution: Cracked or broken displays may create sharp edges or splinters that could be harmful upon contact
- Do not use your Bluetooth Headset in positions where it is uncomfortable or will be subject to pressure

#### Children

Warning! Keep out of the reach of children. Do not allow children to play with mobile phones or accessories They could hurt themselves or others

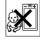

Products may contain small parts that could become detached and create a choking hazard

#### Power supply (Charger)

Connect the charger to power sources as marked on the product. Do not use outdoors or in damp areas. Do not alter or subject the cord to damage or stress. Unplug the unit before cleaning it. Never alter the plug. If it does not fit into the outlet have a proper outlet installed by an electrician. When power supply is connected there is a small drain of power. To avoid this small energy waste. disconnect the power supply when the product is fully charged.

Use of charging devices that are not Sony Ericsson branded may impose increased safety risks.

#### **Battery**

New or idle batteries can have short-term reduced. capacity. Fully charge the battery before initial use. Use for intended purpose only. Charge the battery in temperatures between +5°C (+41°F) and +45°C (+113°F). Do not put the battery into your mouth. Do not let the battery contacts touch another metal object. Turn off the product before removing the battery. Performance depends on temperatures, signal strength, usage patterns, features selected and voice or data transmissions. Only Sony Ericsson service partners should remove or replace built-in batteries. Use of batteries that are not Sony Ericsson branded may pose increased safety risks.

#### Personal medical devices

Mobile phones may affect implanted medical equipment. Reduce risk of interference by keeping a minimum distance of 15 cm (6 inches) between the phone and the device. Use the phone at your right ear. Do not carry the phone in your breast pocket. Turn off the phone if you suspect interference. For all medical devices, consult a physician and the manufacturer.

#### Driving

Some vehicle manufacturers forbid the use of phones in their vehicles unless a handsfree kit with an external antenna supports the installation. Check with your vehicle manufacturer's representative to be sure that your mobile phone or Bluetooth handsfree will not affect the electronic systems in your vehicle. Full attention should be given to driving at all times and local laws and regulations restricting the use of wireless devices while driving must be observed.

#### **GPS/Location based functions**

Some products provide GPS/Location based functions. Location determining functionality is provided "As is" and "With all faults". Sony Ericsson does not make any representation or warranty as to the accuracy of such location information.

Use of location-based information by the device may not be uninterrupted or error free and may additionally be dependent on network service availability. Please note that functionality may be reduced or prevented in certain environments such as building interiors or areas adjacent to buildings. Caution: Do not use GPS functionality in a manner which causes distraction from driving.

#### Emergency calls

Calls cannot be guaranteed under all conditions. Never rely solely upon mobile phones for essential communications. Calls may not be possible in all areas, on all networks, or when certain network services and/or phone features are used.

#### Antenna

Use of antenna devices not marketed by Sony Ericsson could damage your phone, reduce performance, and produce SAR levels above the established limits. Do not cover the antenna with your hand as this affects call quality, power levels and can shorten talk and standby times.

#### Radio frequency (RF) exposure and Specific Absorption Rate (SAR)

When your phone or Bluetooth handsfree is turned on, it emits low levels of radio frequency energy. International safety guidelines have been developed through periodic and thorough evaluation of scientific studies. These guidelines establish permitted levels of radio wave exposure. The guidelines include a safety margin designed to assure the safety of all persons and to account for any variations in measurements.

Specific Absorption Rate (SAR) is used to measure radio frequency energy absorbed by the body when using a mobile phone. The SAR value is determined at the highest certified power level in laboratory conditions, but because the phone is designed to use the minimum power necessary to access the chosen network, the actual SAR level can be well below this value. There is no proof of difference in safety based on difference in SAR value.

Products with radio transmitters sold in the US must be certified by the Federal Communications Commission (FCC). When required, tests are performed when the phone is placed at the ear and

when worn on the body. For body-worn operation, the phone has been tested when positioned a minimum of 15 mm from the body without any metal parts in the vicinity of the phone or when properly used with an appropriate Sony Ericsson accessory and worn on the body.

For more information about SAR and radio frequency exposure go to: www.sonyericsson.com/health

#### Malware

Malware (short for malicious software) is software that can harm your mobile phone or other computers. Malware or harmful applications can include viruses, worms, spyware, and other unwanted programs. While your device does employ security measures to resist such efforts, Sony Ericsson does not warrant or represent that your device will be impervious to introduction of malware. You can however reduce the risk of malware attacks by using care when downloading content or accepting applications, refraining from opening or responding to messages from unknown sources, using trustworthy services to access the Internet, and only downloading content to your mobile phone from known, reliable sources.

#### Accessories

Use only Sony Ericsson branded original accessories and certified service partners. Sony Ericsson does not test third-party accessories. Accessories may influence RF Exposure, radio performance, sound loudness, electric safety and other areas. Third-party accessories and parts may pose a risk to your health or safety or decrease performance.

## Accessible Solutions/Special Needs

In the US, compatible Sony Ericsson phones may offer compatibility with TTY terminals (with use of necessary accessory). For more information call the Sony Ericsson Special Needs Center on 877 878 1996 (TTY) or 877 207 2056 (voice), or go to www.sonyericsson-son.com.

# Disposal of old electrical and electronic equipment

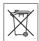

Electronic equipment and batteries should not be included as household waste but should be left at an appropriate collection point for recycling. This helps prevent potential negative consequences for the environment and human health. Check local regulations by contacting your local city office, your household waste disposal service, the shop where you purchased the product or calling a Sony Ericsson Call Center.

#### Disposing of the battery

Check local regulations or call a Sony Ericsson Call Center for information. Never use municipal waste.

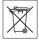

#### Memory Card

If your product comes complete with a removable memory card, it is generally compatible with the mobile phone purchased but may not be compatible with other devices or the capabilities of their memory cards. Check other devices for compatibility before purchase or use. If your product is equipped with a memory card reader, check memory card compatibility before purchase or use.

Memory cards are generally formatted prior to shipping. To reformat the memory card, use a compatible device. Do not use the standard operating system format when formatting the memory card on a PC. For details, refer to the operating instructions of the device or contact customer support.

#### Warning!

If your device requires an adapter for insertion into the mobile phone or another device, do not insert the card directly without the required adapter.

## Precautions on Memory Card Use

- Do not expose the memory card to moisture.
- Do not touch terminal connections with your hand or any metal object.
- Do not strike, bend, or drop the memory card.
   Do not attempt to disassemble or modify the
- Do not attempt to disassemble or modify the memory card.
- Do not use or store the memory card in humid or corrosive locations or in excessive heat such as a closed car in summer, in direct sunlight or near a heater, etc.
- Do not press or bend the end of the memory card adapter with excessive force.
- Do not let dust or foreign objects get into the insert port of any memory card adapter.
- Check you have inserted the memory card correctly.
- Insert the memory card as far as it will go into any memory card adapter needed. The memory card may not operate properly unless fully inserted.
- We recommend that you make a backup copy of important data. We are not responsible for any loss or damage to content you store on the memory card.
- Recorded data may be damaged or lost when you remove the memory card or memory card adapter, or turn off the power while formatting, reading or writing data, or when you use the memory card in locations subject to static electricity or high electrical field emissions.

## Protection of personal information

Erase personal data before disposing of the product. To delete data, perform a master reset. Deleting data from the phone memory does not ensure that it cannot be recovered. Sony Ericsson does not warrant against recovery of information and does not assume responsibility for disclosure of any information even after a master reset.

#### Loudness warning!

Avoid volume levels that may be harmful to your hearing.

#### **End User Licence Agreement**

Software delivered with this device and its media is owned by Sony Ericsson Mobile Communications AB, and/or its affiliated companies and its suppliers and licensors.

Sony Ericsson grants you a non-exclusive limited license to use the Software solely in conjunction with the Device on which it is installed or delivered. Ownership of the Software is not sold, transferred or otherwise conveyed.

Do not use any means to discover the source code or any component of the Software, reproduce and distribute the Software, or modify the Software. You are entitled to transfer rights and obligations to the Software to a third party, solely together with the Device with which you received the Software, provided the third party agrees in writing to be bound by the terms of this License.

This license exists throughout the useful life of this Device. It can be terminated by transferring your rights to the Device to a third party in writing. Failure to comply with any of these terms and conditions will terminate the license immediately. Sony Ericsson and its third party suppliers and licensors retain all rights, title and interest in and to the Software. Sony Ericsson, and, to the extent that

the Software contains material or code of a third party, such third party, shall be entitled third party beneficiaries of these terms

This license is governed by the laws of Sweden. When applicable, the foregoing applies to statutory consumer rights.

In the event Software accompanying or provided in conjunction with your device is provided with additional terms and conditions, such provisions shall also govern your possession and usage of the Software

#### Limited warranty

Sony Ericsson Mobile Communications AB, Nya Vattentornet, SE-221 88 Lund, Sweden (Sony Ericsson), or its local affiliated company, provides this Limited Warranty for your mobile phone, original accessory delivered with your mobile phone, and/or your mobile computing product (hereinafter referred to as "Product").

Should your Product need warranty service, please return it to the dealer from whom it was purchased, or contact your local Sony Ericsson Call Center (national rates may apply) or visit www.sonyericsson.com to get further information.

#### Our warranty

Subject to the conditions of this Limited Warranty, Sony Ericsson warrants this Product to be free from defects in design, material and workmanship at the time of its original purchase by a consumer. This Limited Warranty will last for a period of one (1) year as from the original date of purchase of the Product

#### What we will do

If, during the warranty period, this Product fails to operate under normal use and service, due to defects in design, materials or workmanship, Sony Ericsson authorized distributors or service partners, in the country/region\* where you purchased the Product, will, at their option, either repair or replace

the Product in accordance with the terms and conditions stipulated herein.

Sony Ericsson and its service partners reserve the right to charge a handling fee if a returned Product is found not to be under warranty according to the conditions below

Please note that some of your personal settings, downloads and other information may be lost when your Sony Ericsson Product is repaired or replaced. At present Sony Ericsson may be prevented by applicable law, other regulation or technical restrictions from making a backup copy of certain downloads. Sony Ericsson does not take any responsibility for any lost information of any kind and will not reimburse you for any such loss. You should always make backup copies of all the information stored on your Sony Ericsson Product such as downloads, calendar and contacts before handing in your Sony Ericsson Product for repair or replacement.

#### Conditions

- 1 This Limited Warranty is valid only if the original proof of purchase for this Product issued by a Sony Ericsson authorized dealer specifying the date of purchase and serial number\*\*, is presented with the Product to be repaired or replaced. Sony Ericsson reserves the right to refuse warranty service if this information has been removed or changed after the original purchase of the Product from the dealer.
- 2 If Sony Ericsson repairs or replaces the Product, the repair for the defect concerned, or the replaced Product shall be warranted for the remaining time of the original warranty period or for ninety (90) days from the date of repair, whichever is longer. Repair or replacement may involve the use of functionally equivalent reconditioned units. Replaced parts or components will become the property of Sony Ericsson.
- 3 This warranty does not cover any failure of the Product due to normal tear and wear, or due to misuse, including but not limited to use in other

than the normal and customary manner, in accordance with the Sony Ericsson instructions for use and maintenance of the Product. Nor does this warranty cover any failure of the Product due to accident, software or hardware modification or adjustment, acts of God or damage resulting from liquid.

A rechargeable battery can be charged and discharged more than a hundred times. However, it will eventually wear out – this is not a defect and corresponds to normal wear and tear. When the talk-time or standby time is noticeably shorter, it is time to replace your battery. Sony Ericsson recommends that you use only batteries and chargers approved by Sony Ericsson.

Minor variations in display brightness and colour may occur between the phones. There may be tiny bright or dark dots on the display. These are called defective pixels and occur when individual dots have malfunctioned and can not be adjusted. Two defective pixels are deemed acceptable.

Minor variations in camera image appearance may occur between phones. This is nothing uncommon and is not regarded as a defective camera module.

- 4 Since the cellular system on which the Product is to operate is provided by a carrier independent from Sony Ericsson, Sony Ericsson will not be responsible for the operation, availability, coverage, services or range of that system.
- 5 This warranty does not cover Product failures caused by installations, modifications, or repair or opening of the Product performed by a non-Sony Ericsson authorised person.
- 6 The warranty does not cover Product failures which have been caused by use of accessories or other peripheral devices which are not Sony Ericsson branded original accessories intended for use with the Product.
- 7 Tampering with any of the seals on the Product will void the warranty.
- 8 THERE ARE NO EXPRESS WARRANTIES, WHETHER WRITTEN OR ORAL, OTHER THAN

THIS PRINTED LIMITED WARRANTY. ALL IMPLIED WARRANTIES, INCLUDING WITHOUT LIMITATION THE IMPLIED WARRANTIES OF MERCHANTABILITY OR FITNESS FOR A PARTICULAR PURPOSE, ARE LIMITED TO THE DURATION OF THIS LIMITED WARRANTY. IN NO EVENT SHALL SONY ERICSSON OR ITS LICENSORS BE LIABLE FOR INCIDENTAL OR CONSEQUENTIAL DAMAGES OF ANY NATURE WHATSOEVER, INCLUDING BUT NOT LIMITED TO LOST PROFITS OR COMMERCIAL LOSS; TO THE FULL EXTENT THOSE DAMAGES CAN BE DISCLAIMED BY LAW.

Some countries/regions/states do not allow the exclusion or limitation of incidental or consequential damages, or limitation of the duration of implied warranties, so the preceding limitations or exclusions may not apply to you. The warranty provided does not affect the consumer's statutory rights under applicable legislation in force, nor the consumer's rights against the dealer arising from their sales / purchase contract.

## \*Geographical scope of the warranty

If you have purchased your Product in a country/ region member of the European Economic Area (EEA) or in Switzerland or the Republic of Turkey, and such Product was intended for sale in the EEA or in Switzerland or in Turkey, you can have your Product serviced in any EEA country/region or in Switzerland or in Turkey, under the warranty conditions prevailing in the country/region in which you require servicing, provided that an identical Product is sold in such country/region by an authorised Sony Ericsson distributor. To find out if your Product is sold in the country/region you are in, please call the local Sony Ericsson Call Center. Please observe that certain services may not be possible elsewhere than in the country/region of

original purchase, for example due to the fact that your Product may have an interior or exterior which is different from equivalent models sold in other countries/regions. Please note in addition that it may sometimes not be possible to repair SIM-locked Products.

\*\* In some countries/regions additional information (such as a valid warranty card) may be requested.

#### **FCC Statement**

This device complies with Part 15 of the FCC rules. Operation is subject to the following two conditions:

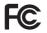

(1) This device may not cause harmful interference, and (2) This

device must accept any interference received, including interference that may cause undesired operation.

Any change or modification not expressly approved by Sony Ericsson may void the user's authority to operate the equipment.

This equipment has been tested and found to comply with the limits for a Class B digital device, pursuant to Part 15 of the FCC Rules. These limits are designed to provide reasonable protection against harmful interference in a residential installation. This equipment generates, uses and can radiate radio frequency energy and, if not installed and used in accordance with the instructions, may cause harmful interference to radio communications. However, there is no guarantee that interference will not occur in a particular installation.

If this equipment does cause harmful interference to radio or television reception, which can be determined by turning the equipment off and on, the user is encouraged to try to correct the interference by one or more of the following measures:

· Reorient or relocate the receiving antenna.

- Increase the separation between the equipment and receiver.
- Connect the equipment into an outlet on a circuit different from that to which the receiver is connected.
- Consult the dealer or an experienced radio/TV technician for help

#### **Industry Canada Statement**

This device complies with RSS-210 of Industry Canada.

Operation is subject to the following two conditions: (1) this device may not cause interference, and (2) this device must accept any interference, including interference that may cause undesired operation of the device.

This Class B digital apparatus complies with Canadian ICES-003.

Cet appareil numérique de la classe B est conforme à la norme NMR-003 du Canada

## Declaration of Conformity for G700 Business Edition

We, Sony Ericsson Mobile Communications AB of Nya Vattentornet

SE-221 88 Lund, Sweden

declare under our sole responsibility that our

#### Sony Ericsson type FAD-3880001-BV

and in combination with our accessories, to which this declaration relates is in conformity with the appropriate standards EN 301 511:V9.0.2, EN 301 908-1:V2.2.1, EN 301 908-2:V2.2.1, EN 301 328:V1.7.1, EN 301 489-7:V1.3.1, EN 301 489-17:V1.2.1, EN 301 489-24:V1.3.1 and EN 60950-1:2006, following the provisions of, Radio Equipment and Telecommunication Terminal Equipment Directive 1999/5/EC.

Lund, February 2008

**CE** 0682

Shoji Nemoto, Head of Product Business Group GSM/UMTS

We fulfil the requirements of the R&TTE Directive (1999/5/EC).

## Index

| В                                           | Flight mode                    | . 14 |
|---------------------------------------------|--------------------------------|------|
| Backup of phone data50                      | FM radio                       | . 47 |
| Battery10                                   | Folders in messaging           |      |
| Blog42<br>Bluetooth™ wireless technology 52 | H<br>Handefus a settinus       | 0.1  |
| C                                           | Handsfree settings Handwriting | . 31 |
| Call log31                                  | accented letters               | . 27 |
| Certificates53                              | Chinese characters             | . 26 |
| Connections manager52                       | Chinese punctuations           | . 26 |
| Contacts32                                  | extended characters            | . 27 |
| E                                           | latin letters                  | . 26 |
| Email37                                     | multi-character recognition    | . 28 |
| Emergency call30                            | numbers                        | . 27 |
| Entering                                    | special gestures               | . 28 |
| symbols25                                   | Handwriting recognition        | . 25 |
| Example                                     | 1                              |      |
| using keypad prediction 22                  | IMEI number                    | . 12 |
| using multitap23                            | Import contacts                | . 19 |
| using Pinyin input23                        | input                          |      |
| using Stroke input24                        | text                           | . 22 |
| using wild card key24                       | Installing applications        | . 55 |
| F                                           | International call             | . 29 |
| File manager54                              | Internet browser               | . 41 |
| File transfer mode50                        | Internet wizard                | . 13 |
|                                             |                                |      |

| K                  | Pinyin input        |    |
|--------------------|---------------------|----|
| Keylock12          | example             | 23 |
| Keypad prediction  | PlayNow™            |    |
| example22          | Power save          | 55 |
| М                  | Protected files     | 54 |
| Main menu16        | Push email          | 39 |
| overview17         | R                   |    |
| Master reset55     | RSS feeds           | 42 |
| Memory card19      | S                   |    |
| Messaging34        | Screen in text mode | 25 |
| MMS35              | Screen saver        |    |
| Multitap           | Selecting           | 00 |
| example23          | text                | 28 |
| Music45            | Silent mode         |    |
| N                  | SIM card            |    |
| Navigation15       | Slide show          | 44 |
| Notes20            | SMS                 | 35 |
| 0                  | Sounds and alerts   | 19 |
| On/off14           | Speed dial          | 29 |
|                    | Standby             |    |
| <b>P</b> Pairing52 | Status bar          | 18 |
| Panels15           | Stroke input        |    |
| PC Suite50         | example             | 24 |
| Photo              | Switching           |    |
| view43             | input languages     | 24 |
| Picture editor44   | Pinyin and Stroke   | 23 |
| i lotare cartor++  |                     |    |

| to handwriting recognition mode 25 |  |
|------------------------------------|--|
| to keypad prediction mode 22       |  |
| switching                          |  |
| keypad prediction mode 22          |  |
| Symbols                            |  |
| entering25                         |  |
| Synchronization51                  |  |
| т                                  |  |
| Text                               |  |
| selection, highlight28             |  |
| Text input22                       |  |
| switching between Pinyin and       |  |
| Stroke23                           |  |
| using handwriting recognition 25   |  |
| using on-screen keypad 28          |  |
| text input                         |  |
| using the keypad22                 |  |
| TrackID™49                         |  |
| Transferring files50               |  |
| U                                  |  |
| Update software19                  |  |
| Updating software19                |  |
| USB file transfer50                |  |
| V                                  |  |
| v<br>Video                         |  |
|                                    |  |

| play          | 46 |
|---------------|----|
| W             |    |
| Wap push      | 52 |
| Web feeds     | 42 |
| Web guide     | 6  |
| Wild card key |    |
| example       | 24 |